# **MAXVI K15n**

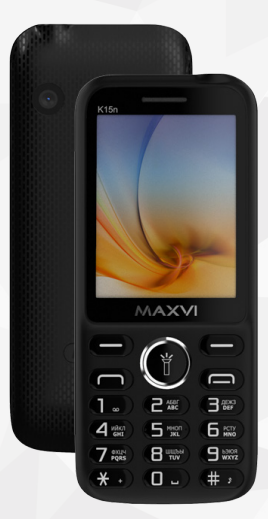

Kz **Пайдаланушының нұсқаулығы** Ru **Руководство пользователя** Ua **Посібник користувача** Uz **Foydalanuvchi uchun qo'llanma**

# **ОСНОВНЫЕ ЭЛЕМЕНТЫ ТЕЛЕФОНА**

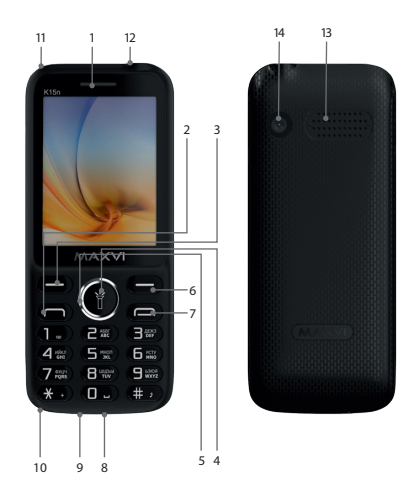

- 1 динамик
- 2 кнопка «Вызов»
- 3 левая функциональная кнопка
- 4 кнопка «ОК». При удержании вкл/ выкл фонарик
- 5 4-х позиционная навигационная кнопка
- 6 правая функциональная кнопка
- 7 кнопка «Отмена»
- 8 разъем подключения наушников
- 9 разъем microUSB
- 10 микрофон
- 11 место крепления шнурка
- 12 фонарик
- 13 динамик
- 14 камера

# **ПОДГОТОВКА К ЭКСПЛУАТАЦИИ**

#### **Установка SIM-карт**

- 1. Снимите заднюю крышку.
- 2. Извлеките аккумулятор.
- 3. Вставьте в слот карту SIM1/SIM2.
- 4. Вставьте аккумулятор.
- 5. Установите заднюю крышку на место.

### **Установка карты-памяти microSD**

- 1. Снимите заднюю крышку.
- 2. Извлеките аккумулятор.
- 3. Сдвиньте фиксатор в положение «Открыто».
- 4. Вставьте в слот карту памяти microSD.
- 5. Закройте фиксатор и сдвиньте в положение «Закрыто».
- 6. Вставьте аккумулятор.
- 7. Установите заднюю крышку на место.

### **Включение/выключение телефона**

Чтобы включить или выключить телефон нажмите и удерживайте кнопку

Перед установкой аккумулятора, снимите с контактов защитную наклейку, при ее наличии.

#### **Зарядка аккумулятора**

Новый аккумулятор частично заряжен. Индикатор заряда аккумулятора в правом верхнем углу показывает уровень заряда.

#### *Советы:*

- Во время зарядки телефон можно использовать.
- Если зарядное устройство остается подключенным к телефону при полностью заряженном аккумуляторе, это не приводит к повреждению аккумулятора. Выключить зарядное устройство можно только путем отсоединения его от розетки.
- Если вы не собираетесь использовать телефон несколько дней, рекомендуется извлечь из него аккумулятор.
- Если полностью заряженный аккумулятор не используется, со временем он будет терять свой заряд.
- Если аккумулятор используется в первый раз или не использовался длительное время, то для его зарядки может потребоваться больше времени.

### **ЗНАЧКИ И СИМВОЛЫ (индикаторы информации)**

![](_page_5_Picture_72.jpeg)

# **ОСНОВНЫЕ ФУНКЦИИ ТЕЛЕФОНА**

#### **Вызов**

Введите номер телефона. Нажмите **для вызова.** Выберите SIM1 или SIM2 для звонка.

**Прием и завершение вызова**  Нажмите левую кнопку , чтобы ответить на вызов. Чтобы завершить вызов, нажмите

**Экстренный вызов** Вызов экстренной помощи можно совершить даже без SIM-карты.

Для регулировки громкости вызова используйте клавиши 4-х позиционной кнопки вверх или вниз.

# **ДОПОЛНИТЕЛЬНЫЕ ФУНКЦИИ**

# **ЖУРНАЛ ВЫЗОВОВ**

Просмотр истории звонков (Входящих, Исходящих, Пропущенных) и продолжительности вызовов, Удаление вызовов.

# **КОНТАКТЫ**

#### **Добавление нового контакта**

- Перейдите в меню Контакты > Создать.
- Выберите расположение (на SIM1/на SIM2/в телефон).
- Введите имя, номер телефона.
- Нажмите Сохранить.

#### **Поиск контакта**

- Перейдите в меню Контакты.
- Введите несколько первых букв имени в строке поиска. (для смены языка ввода нажмите #)
- Выберите контакт из списка.

#### **Управление контактами**

Вы можете копировать контакты на карты SIM1/SIM2 и телефон, а также удалять контакты.

Перейдите к меню Контакты > Опции, чтобы выбрать нужный вариант.

### **Добавление Фото к контакту**

Вы можете установить фото или изображение на контакт. При создании контакта, выберите место создания «Телефон», строку выбора поставьте на пункт «Видоизменить значок» и нажмите Редактировать. Вам будет предложено Выбрать из альбома, Сделать фото или оставить значок по умолчанию.

#### **СООБЩЕНИЯ**

### **Отправка сообщений**

- Выберете меню Сообщения Написать.
- Введите текстовое сообщение, затем нажмите Опции – Отправить, затем выберите Введите номер или Добавить с телефонной книжки.
- Нажмите Опции Отправить.

#### **Входящие**

Папка для хранения входящих сообщений.

#### **Черновики**

Папка для хранения черновиков сообщений.

#### **Исходящие**

Папка для хранения исходящих сообщений.

#### **Отправленные**

Папка для хранения отправленных сообщений.

# **ОРГАНАЙЗЕР**

Электронная книга, Будильник, Фонарик, Калькулятор, Календарь, Меню SIM, Мировое время, Bluetooth, Секундомер, Таймер.

#### **МУЛЬТИМЕДИА**

#### **Камера**

Встроенная камера позволяет производить фотосъемку.

#### **Изображения**

Данная функция позволяет просматривать изображения, которые сохранены в памяти телефона и на карте microSD.

#### **Видеокамера**

Встроенная камера позволяет записывать видео.

#### **Видео**

Позволяет воспроизводить видео.

#### **Диктофон**

Телефон поддерживает запись в формате WAV/AMR.

#### **АУДИО**

Позволяет воспроизводить аудио файлы. Для регулировки громкости используйте клавиши 4-х позиционной кнопки вверх или вниз.

### **РАДИО FM**

Прослушивание FM радиостанций. Для регулировки громкости используйте клавиши 4-х позиционной кнопки вверх или вниз.

#### **ИГРЫ**

В телефоне имеется предустановленная игра «Змейка».

# **СПИСОК ФАЙЛОВ**

Просмотр файлов, а также работа с файлами, находящимися в памяти телефона и на карте microSD.

#### **ПРОФИЛИ**

Общий, Без звука, Совещание, На улице, Наушники, Bluetooth.

# **НАСТРОЙКИ**

#### **Настройки телефона** Время и дата, Настройка языка, На-

стройки клавиш быстрого доступа, Автоматическое включение/выключение, Управление питанием, восстановление настроек (Стандартный пароль 1234).

#### **Дисплей**

Заставка включения/выключения, Настройки обоев, Настройки дисплея при простое, Контраст, Подсветка, Подсветка клавиатуры.

#### **Настройки вызовов**

Диспетчер SIM, Переадресация, Ожидание вызова, Запрет вызова, Скрыть номер, Другие.

#### **Безопасность**

Защита SIM, Защита телефона, Конфиденциальность, Автоматическая блокировка, Черный список.

#### **Настройки сети**

Учетные записи пользователей, GPRS сервис.

#### **ИНТЕРНЕТ**

В телефоне имеется предустановленный интернет браузер для посещения wap-сайтов. Оператор сотовой сети может взымать дополнительную плату за использование интернет-траффика.

Web-сайты с большим объемом информации могут не загружаться или отображаться некорректно.

### **УТИЛИЗАЦИЯ**

Возвращайте использованные электронные изделия, аккумуляторы и упаковочные материалы в специальные пункты сбора. Это позволяет предотвратить неконтролируемые выбросы отходов и способствует повторному использованию материалов. Подробные сведения можно уточнить у поставщика изделия, в местных органах по утилизации, государственных организациях по контролю деятельности производителей.

Знак перечеркнутого мусорного контейнера на изделии, аккумуляторе, в документации или на упаковке означает, что по окончании срока службы все электрические и электронные изделия, батареи и аккумуляторы подлежат отдельной утилизации. Не уничтожайте эти изделия вместе с неотсортированными городскими отходами.

# **ПРАВИЛА ЭКСПЛУАТАЦИИ И БЕЗОПАСНОСТИ**

- Необходимо соблюдать правила пользования сотовыми телефонами в самолетах, лечебных и прочих учреждениях, где существуют ограничения на пользование мобильной связью.
- Необходимо следовать правилам пользования мобильной связью за рулем. Используйте функцию «Handsfree» или остановите машину на время разговора.
- Необходимо соблюдать правила и рекомендации пользования сотовыми телефонами на заправках, химических производствах и в прочих местах, где возможно наличие горючих материалов.
- Для предотвращения повреждения и выхода из строя телефона и его аксессуаров (аккумулятора, зарядного устройства) необходимо использовать только оригинальные аксессуары.
- Не рекомендуется располагать телефон вблизи с чувствительными к электро-

магнитному излучению электронными медицинскими и прочими приборами, такими, как электронные слуховые аппараты, кардиостимуляторы, а также детекторы дыма и т.д. в случае возникновения сбоев в работе приборов необходимо проконсультироваться с их изготовителями.

- Во избежание выхола тепефона из строя или его воспламенения не рекомендуется подвергать его сильным ударам.
- Запрещается использование телефона в атмосфере легковоспламеняющихся газов. Это может привести к пожару.
- Не рекомендуется подвергать телефон воздействию высоких температур, давления, повышенной влажности, это может привести к его выходу из строя.
- Запрещается разбирать телефон и его элементы. Это может привести к выходу его из строя и протечке аккумулятора.
- Расположение телефона в тесном контакте с магнитными и кредитными картами, а также с другими магнитными

носителями информации, может повредить данные, хранящиеся на них.

- К включенному сотовому телефону могут притягиваться мелкие металлические предметы, которые могут послужить причиной поломки телефона.
- Попадание жидкостей в телефон может привести к короткому замыканию или протечке аккумулятора или иным неисправностям. При попадании жидкостей в телефон необходимо как можно быстрее вынуть аккумулятор из телефона и обратиться в сервисную службу.
- Излучение сотового телефона может являться причиной помех для других устройств связи, в том числе обычных телефонов, теле и радиоприемников, офисного оборудования.

# **КОМПЛЕКТ ПОСТАВКИ**

- 1. Телефон
- 2. Аккумулятор
- 3. Зарядное устройство
- 4. Гарантийный талон
- 5. Руководство пользователя

# **СЕРИЙНЫЙ НОМЕР**

Серийный номер содержит сведения о модели и дате выпуска. Он указан на телефоне под аккумуляторной батареей или на коробке устройства.

Ниже представлен пример расшифровки серийного номера:

![](_page_16_Picture_9.jpeg)

**ВНИМАНИЕ!**

*Производитель оставляет за собой право вносить изменения в комплектацию, техническое и программное обеспечение телефона без предварительного уведомления.*

# **ТЕЛЕФОНҒА ЖАЛПЫ ШОЛУ**

![](_page_17_Picture_2.jpeg)

- 14 камера
- 12 шамы 13 - сөйлеуші
- 11 шнурды бекіту орны
- 10 микрофон
- 9 microUSB қосқышы
- 8 құлақаспап ұяшығы
- 7 Болдырмау түймешігі
- 6 оң функция түймешігі
- өшіру шамы 5 - 4 жолды шарлау түймешігі
- 4 «OK» түймесі. Ұстара кезінде қосу /
- 2 «Қоңырау» түймесі 3 - сол жақ функция түймешігі
- 1 динамик

# **ПАЙДАЛАНУҒА ДАЙЫНДЫҚ**

#### **SIM-карталарды орнату**

- 1. Артқы қақпақты шешіңіз.
- 2. Аккумуляторды шығарыңыз.
- 3. Слотқа SIM1/SIM2 картасын салыңыз.
- 4. Аккумуляторды салыңыз.
- 5. Артқы қақпақты орнына қойыңыз.

# **microSD картаны (жады картасын) орнату**

- 1. Артқы қақпақты шешіңіз.
- 2. Аккумуляторды шығарыңыз.
- 3. Тірегішті «Ашық» қалпына жылжытыңыз.
- 4. Слотқа microSD жады картасын салыңыз.
- 5. Тірегішті жабыңыз және «Жабық» қалпына жылжытыңыз.
- 6. Аккумуляторды салыңыз.
- 7. Артқы қақпақты орнына қойыңыз.

#### **Телефонды қосу/өшіру**

Телефонды қосу немесе өшіру үшін, түймешікті басып, үстап түрыныз  $\leftarrow$ 

#### *Аккумуляторды қуаттандыру*

Батареяны орнатпастан бұрын, егер бар болса, контактілерден қорғаныш жапсырманы алыңыз.

Жаңа аккумулятор ішінара қуаттандырылған.

Жоғарғы оң жақ бұрыштағы аккумулятор зарядының индикаторы заряд деңгейін көрсетеді.

#### *Кеңестер:*

- Қуаттандыру кезінде телефонды пайдалануға болады.
- Егер қуаттандыру құрылғысы толық қуаттанған аккумулятор жағдайында телефонға қосулы күйінде қалып қойса, бұл аккумуляторды зақымдамайды. Қуаттандыру құрылғысын розеткадан ажырату арқылы ғана өшіруге болады.
- Егер сіз телефонды бірнеше күн бойы пайдаланбайтын болсаңыз, оны аккумулятордан шығарып алған жөн.
- Егер толық қуаттанған аккумулятор пайдаланылмаса ол уақыт өте келе өз қуатын жоғалтады.
- Егер аккумулятор бірінші рет пайдаланылса немесе ұзақ уақыт пайдаланылмаса, оны қуаттандыру үшін ұзақ уақыт қажет болуы мүмкін.

# **ТАҢБАЛАР МЕН СИМВОЛДАР (ақпарат индикаторлары)**

![](_page_21_Picture_73.jpeg)

# **ТЕЛЕФОННЫҢ НЕГІЗГІ ФУНКЦИЯЛАРЫН**

#### **Шақыру**

Телефон нөмірін енгізіңіз. Шақыру үшін  $6a$ сыныз $\rightarrow$ Қоңырау үшін SIM1 немесе SIM2-ні таңдаңыз.

**Қоңырауды қабылдау мен аяқтау**  Шақыруға жауап беру үшін сол жақ түймешікті басыңыз Шақыруды аяқтау үшін,  $\overline{v}$  басыңыз

**Жедел қоңырау шалу** Жедел көмек шақыру үшін SIM-картасыз да қоңырау шалуға болады.

Қоңырау даусын реттеу үшін 4-позициялы түйменің жоғары және төмен пернелерін пайдаланыңыз.

# **ҚОҢЫРАУЛАР ЖУРНАЛЫ**

Қоңыраулар тарихын (Кіріс, Шығыс, Қайтарылған) және қоңыраулар ұзақтығын қарау, Қоңырауларды өшіру.

# **КОНТАКТІЛЕР**

#### **Жаңа контакт қосу**

- Контактілер> Құру мәзіріне өтіңіз.
- Орналасатын жерін таңдаңыз (SIM1-ге/ SIM2-ге/телефонға).
- Атын, телефон нөмірін енгізіңіз.
- Сақтау басыңыз.

# **Контактті іздеу**

- Контактілер мәзіріне өтіңіз.
- Іздеу жолында атының бірнеше алғашқы әрпін енгізіңіз. (тілді ауыстыру үшін # басыңыз).
- Тізімнен контактті таңдаңыз.

# **Контактілерді басқару**

Сіз SIM1/SIM2 карталардағы және телефондағы контактілерді көшіре аласыз және жоя аласыз.

Қажетті нұсқаны таңдау үшін Контактілер>Опциялар мәзіріне өтіңіз.

# **Контактіге фото қосу**

Контактіге фото немесе сурет орнатуға болады. Контактті құру кезінде орнын «Телефон» таңдаңыз, таңдау жолын «Белгішенің түрін өзгерту» тармағына қойыңыз және Өзгерту басыңыз. Сізге Альбомнан таңдау, Фото жасау немесе Үнсіз таңдалған белгішені қалдыру ұсынылады.

#### **ХАБАРЛАМАЛАР**

#### **Хабарламаларды жіберу**

- Хабарламалар > Жазу мәзірін таңдаңыз.
- Хабарлама мәтінін енгізіңіз, содан кейін Опциялар – Жіберу басыңыз, содан кейін Нөмірді теріңіз немесе Телефон кітабынан қосу таңдаңыз.
- Опциялар > Жіберу басыңыз.

#### **Кіріс хабарламалар**

Кіріс хабарламаларды сақтауға арналған бума.

#### **Жоспарлы хабарламалар**

Хабарламалар жоспарларын сақтауға арналған бума.

# **Шығыс хабарламалар**

Шығыс хабарламаларды сақтауға арналған бума.

### **Жіберілген хабарламалар**

Жіберілген хабарламаларды сақтауға арналған бума.

# **ОРГАНАЙЗЕР**

Электрондық кітап, Оятқыш, Шам, Калькулятор, Күнтізбе, SIM мәзірі, Әлемдік уақыт, Bluetooth, Секундомер, Таймер.

# **МУЛЬТИМЕДИА**

#### **Камера**

Кірістірілген камера фото түсірілім жүргізуге мүмкіндік береді.

# **Суреттер**

Бұл функция телефон жадысында және microSD картасында сақталған суреттерді қарап шығуға мүмкіндік береді.

#### **Видеокамера**

Кірістірілген камера видео жазуға мүмкіндік береді.

#### **Видео**

Видео ойнатуға мүмкіндік береді.

#### **Диктофон**

Телефон WAV/AMR форматында жазуды қолдайды.

### **АУДИО**

Аудио файлдарды ойнатуға мүмкіндік береді.

Дыбыс қарқындылығын реттеу үшін 4-позициялы түйменің жоғары және төмен пернелерін пайдаланыңыз.

### **РАДИО FM**

FM радиостанцияларды тыңдау. Дыбыс қарқындылығын реттеу үшін 4-позициялы түйменің жоғары және төмен пернелерін пайдаланыңыз.

# **ОЙЫНДАР**

Телефонда «Жылан» ойыны орнатылған.

# **ФАЙЛДАР ТІЗІМІ**

Телефон жадысында және microSD картасында орналасқан файлдарды қарау, сондай-ақ жұмыс істеу.

### **ПРОФИЛЬДЕР**

Жалпы, Дыбыссыз, Жиналыс, Далада, Құлаққап, Bluetooth.

# **БАПТАУЛАР**

### **Телефон баптаулары**

Күні және уақыт, Тіл баптаулары, Жылдам қатынау пернелерін баптау, Автоматты түрде қосу/сөндіру, Қуатты басқару, баптауларды қалпына келтіру (Стандартты құпиясөз 1234).

#### **Дисплей**

Қосылу/Сөндіру суреті, Тұсқағаз баптаулары, Тұрып қалған кезде дисплей баптаулары, Кереғарлық, Жарықтандыру, Пернетақтаны жарықтандыру.

#### **Қоңырау шалу баптаулары**

SIM диспетчері, Қайта адрестеу, Қоңырауды күту, Қоңырау шалуға тыйым салу, Нөмірді жасыру, Басқасы.

### **Қауіпсіздік**

SIM қорғау, Телефон қорғау, Құпиялылық, Автоматты құлыптау, Қара тізім. **Желі баптаулары**

Пайдаланушылардың есептік жазбалары, GPRS сервис.

#### **ИНТЕРНЕТ**

Телефонда wap-сайттарды шолуға арналған алдын ала орнатылған интернет браузер бар. Ұялы желі операторы интернет-траффикті пайдаланғаны үшін қосымша ақы алуы мүмкін.

Ақпарат көлемі үлкен Web-сайттар жүктелмеуі немесе дұрыс көрсетілмеуі мүмкін.

# **КӘДЕГЕ ЖАРАТУ**

Пайдаланылған электрондық бұйымдарды, аккумуляторларды және орағыш материалдарды арнайы жинау пункттеріне қайтарыңыз. Бұл қалдықтардың бақылаусыз лақтырылуын болдырмауға және материалдарды қайталап пайдалануға септігін тигізеді. Егжей-тегжейлі ақпаратты бұйымның жеткізушісінен, жергілікті кәдеге жарату жөніндегі органдарда, өндірушілердің қызметін бақылау жөніндегі мемлекеттік ұйымдарда нақтылауға болады.

Бұйымдағы, аккумулятордағы, құжаттамадағы немесе орамадағы үсті сызылған қоқыс контейнерінің белгісі қызметі аяқталған соң барлық электр және электрондық бұйымдар, батареялар және аккумуляторлар жеке кәдеге жаратылу керектігін білдіреді. Осы бұйымдарды сұрыпталмаған қалалық қалдықтармен бірге тастамаңыз.

# **ПАЙДАЛАНУ ЖӘНЕ ҚАУІПСІЗДІК ЕРЕЖЕЛЕРІ**

- Ұшақта, емдеу мекемесінде және мобильді байланысты пайдалануға шектеу қойылған басқа мекемелерде ұялы телефонды пайдалану ережелерін сақтау қажет.
- Рөлде мобильді байланысты пайдалану ережелерін сақтау қажет. «Handsfree» функциясын пайдаланыңыз немесе сөйлесу кезінде көлікті тоқтата тұрыңыз.
- Май құю бекеттерінде, химиялық өнеркәсіптерде және жанармай материалдары болуы мүмкін басқа жерлерде ұялы телефондарды пайдалану ережелері мен ұсынымдарын сақтау қажет.
- Телефон мен оның аксессуарларының (аккумулятор, қуаттандыру құрылғысы) зақымдалуы мен істен шығуын болдырмау үшін, тек қана түпнұсқа аксессуарларды пайдалану керек.
- Телефонды электрмагниттік сәулеленуге сезімтал электронды есту аппараттары, кардиостимуляторлар, сияқты электронды медициналық аспаптарға

және басқа аспаптарға, сондай-ақ түтін детекторларына жақын ұстауға болмайды, аспаптардың жұмысында ақау пайда болған жағдайда, олардың өндірушілерімен кеңескен жөн.

- Телефонның істен шығуын немесе тұтануын болдырмау үшін, оны қатты соғып алуға болмайды.
- Оңай тұтанатын газ атмосферасында телефонды қолдануға тыйым салынады. Бұл өртке әкелуі мүмкін.
- Телефонды жоғары температура, қысым, жоғары ылғалдылық әсеріне ұшыратуға болмайды, бұл оны істен шығаруы мүмкін.
- Телефон мен оның элементтерін бөлшектеуге тыйым салынады. Бұл оның істен шығуы мен аккумулятордың тесілуіне әкелуі мүмкін.
- Телефонның магниттік немесе кредиттік карталармен, сондай-ақ басқа металл ақпарат тасымалдағыштармен тығыз орналасуы онда сақталған деректерді зақымдауы мүмкін.
- Қосулы ұялы телефонға ұсақ металл

заттар тартылуы мүмкін, мұның өзі телефонның бұзылуына себеп болуы мүмкін.

- Телефонға сұйықтық тиюі қысқа тұйықталуға немесе аккумулятордан су ағуына немесе басқа ақауға әкелуі мүмкін.
- Ұялы телефонның сәулеленуі басқа байланыс құрылғыларына, оның ішінде кәдімгі телефондарға, теле және радиоқабылдағыштарға, кеңсе жабдығына кедергі болуы мүмкін.

# **ӨНІМ ЖИЫНТЫҒЫ**

- 1. Телефон
- 2. Аккумулятор
- 3. Қуаттандыру құрылғысы
- 4. Кепілдік талоны
- 5. Пайдаланушының нұсқаулығы

# **СЕРИЯЛЫҚ НӨМІР**

Сериялық нөмірде үлгі және шығу күні туралы ақпарат бар. Ол батареяның астында немесе құрылғы қорабындағы телефонда көрсетілген. Төменде сериялық нөмірді декодтаудың мысалы келтірілген:

![](_page_32_Picture_8.jpeg)

**НАЗАР АУДАРЫҢЫЗ**

*Өндіруші алдын ала ескертпей, телефонның жиынтығына, техникалық және бағдарламалық жасақтамасына өзгерістер енгізу құқығын өзіне қалдырады.*

# **ОСНОВНІ ЕЛЕМЕНТИ ТЕЛЕФОНУ**

![](_page_33_Picture_2.jpeg)

- 1 динамік
- 2 кнопка «Виклик»
- 3 ліва функціональна кнопка
- 4 кнопка «ОК». При утриманні вкл / викл ліхтарик
- 5 4-х позиційна навігаційна кнопка
- 6 права функціональна кнопка
- 7 кнопка «Скасувати»
- 8 роз'єм підключення навушників
- 9 роз'єм microUSB
- 10 мікрофон
- 11 місце кріплення шнурка
- 12 ліхтарик
- 13 динамік
- 14 камера

# **ПІДГОТОВКА ДО ЕКСПЛУАТАЦІЇ**

#### **Встановлення SIM-карт**

- 1. Зніміть задню кришку.
- 2. Вийміть акумулятор.
- 3. Вставте в слот карту SIM1 / SIM2.
- 4. Вставте акумулятор.
- 5. Встановіть задню кришку на місце.

#### **Установка карты-памяти microSD**

- 1. Зніміть задню кришку.
- 2. Вийміть акумулятор.
- 3. Посуньте фіксатор до положення «Відкрито».
- 4. Вставте в слот карту пам'яті microSD.
- 5. Закрийте фіксатор і посуньте в положення «Закрито».
- 6. Вставте акумулятор.
- 7. Встановіть задню кришку на місце.

### **Включення / вимикання телефону**

Щоб увімкнути або вимкнути телефон натисніть і утримуйте кнопку

#### **Зарядка акумулятора**

Перед установкою батареї, вийміть з контактів захисну наклейку, при її наявності.

Новий акумулятор частково заряджений. Індикатор заряду акумулятора в правому верхньому куті показує рівень заряду.

#### *Поради:*

- Під час заряджання телефоном можна користуватися.
- Якщо зарядний пристрій залишається підключеним до телефону при повністю зарядженому акумуляторі, це не призводить до пошкодження акумулятора. Вимкнути зарядний пристрій можна тільки шляхом його від'єднання від розетки.
- Якщо ви не збираєтеся використовувати телефон кілька днів, рекомендується вийняти з нього акумулятор.
- Якщо повністю заряджений акумулятор не використовувати, з часом він буде втрачати свій заряд.
- Якщо акумулятор використовується вперше або не використовувався тривалий час, то для його зарядки може знадобитися більше часу.

### **ЗНАЧКИ І СИМВОЛИ (індикатори інформації)**

![](_page_37_Picture_73.jpeg)

# **ОСНОВНІ ФУНКЦІЇ ТЕЛЕФОНУ**

#### **Виклик**

Введіть номер телефону. Натисніть для виклику.

Виберіть SIM1 або SIM2 для дзвінка.

#### **Прийом і завершення виклику**

Натисніть ліву кнопку , щоб відповісти на виклик.

 $III$ об завершити виклик, натисніть  $\sim$ 

#### **Екстрений виклик**

Виклик екстреної допомоги можна зробити навіть без SIM-карти. Для регулювання гучності виклику використовуйте клавіші 4-х позиційної кнопки вгору або вниз.

# **ДОДАТКОВІ ФУНКЦІЇ ТЕЛЕФОНУ ЖУРНАЛ ВИКЛИКІВ**

Перегляд історії дзвінків (Вхідних, Вихідних, Пропущених) і тривалості викликів, Налаштунки викликів.

### **КОНТАКТИ**

#### **Додавання нового контакту**

- Перейдіть в меню Контакти > Створити.
- Виберіть розташування (на SIM1 / на SIM2 / в телефон).
- Введіть ім'я, номер телефону.
- Натисніть Зберегти.

### **Пошук контакту**

- Перейдіть в меню Контакти.
- Введіть кілька перших букв імені в рядку пошуку. (для зміни мови введення натисніть #)
- Виберіть контакт зі списку.

### **Управління контактами**

Ви можете копіювати контакти на карти SIM1 / SIM2 і телефон, а також видаляти контакти.

Перейдіть до меню Контакти > Опції, щоб вибрати потрібний варіант.

#### **Додавання Фото до контакту**

Ви можете встановити фото або зображення на контакт. При створенні контакту, виберіть місце створення «Телефон», рядок вибору поставте на пункт «Змінити значок» і натисніть Редагувати. Вам буде запропоновано Вибрати з альбому, Зробити фото або залишити значок за замовчуванням.

#### **ПОВІДОМЛЕННЯ**

#### **Надсилання повідомлень**

- Виберіть Меню Повідомлення-Написати.
- Введіть текстове повідомлення, потім натисніть Опції-Відправити, потім виберіть Введіть номер або Додати з телефонної книжки.
- Натисніть Опції-Відправити.

### **Вхідні**

Папка для зберігання вхідних повідомлень.

#### **Чернетки**

Папка для зберігання чернеток повідомлень.

# **Вихідні**

Папка для зберігання вихідних повідомлень.

#### **Відправлені**

Папка для зберігання відправлених повідомлень.

# **ОРГАНАЙЗЕР**

Елекронна книга, Будильник, Ліхтарик, Калькулятор, Календар, Меню SIM, Мировий час, Bluetooth, Секундомер, Таймер.

# **МУЛЬТИМЕДІА**

#### **Камера**

Вбудована камера дозволяє робити фотозйомку.

#### **Зображення**

Дана функція дозволяє переглядати зображення, які збережені в пам'яті телефону і на карті microSD.

#### **Відеокамера**

Вбудована камера дозволяє записувати відео.

#### **Відео**

Дозволяє відтворювати відео.

#### **Диктофон**

Телефон підтримує запис у форматі WAV/AMR.

#### **АУДІО**

Дозволяє відтворювати аудіо файли. Для регулювання гучності використовуйте клавіші 4-х позиційної кнопки вгору або вниз.

#### **РАДІО FM**

Прослуховування FM радіостанцій. Для регулювання гучності використовуйте клавіші 4-х позиційної кнопки вгору або вниз.

#### **IГРИ**

У телефоні є встановлена гра «Змійка».

# **СПИСОК ФАЙЛІВ**

Перегляд файлів, а також робота з файлами, що знаходяться в пам'яті телефону і на карті microSD.

#### **ПРОФІЛI**

Загальний, Без звуку, Нарада, На вулиці, Навушники, Bluetooth.

#### **НАЛАШТУНКИ**

#### **Налаштунки телефону**

Час і дата, Налаштування мови, Налаштунки клавіш швидкого доступу, Автоматичне включення/вимикання, Керування живленням, Відновлення налаштункiв (Стандартний пароль 1234).

# **Дисплей**

Заставка включення/вимикання, Налаштунки шпалер, Налаштунки дисплея при простоï, Контраст, Підсвічування, Підсвічування клавіатури.

#### **Налаштунки викликів**

Диспетчер SIM, Переадресація, Очікування виклику, Заборона викликів, Приховати номер, Інші.

### **Безпека**

Захист SIM, Захист телефону, Конфіденційність, Автоматичне блокування, Чорний список.

#### **Налаштунки мережi**

Облікові записи користувачів, GPRS сервіс.

#### **ІНТЕРНЕТ**

У телефоні є встановлений інтернет браузер для відвідування wap-сайтів. Оператор сотовоï мережі може стягувати додаткову плату за використання інтернет-трафіку.

Web-сайти з великим обсягом інформації можуть не завантажуватися або відображатися некоректно.

### **УТИЛІЗАЦІЯ**

Повертайте використані електронні вироби, акумулятори та пакувальні матеріали в спеціальні пункти збору. Це дозволяє<br>запобігти — неконтрольованим — викидам неконтрольованим викидам відходів і сприяє повторному використанню матеріалів. Докладні відомості можна уточнити у постачальника виробу, в місцевих органах з утилізації, державних організаціях з контролю діяльності виробників.

Знак перекресленого сміттєвого контейнера на виробі, акумуляторі, в документації або на упаковці означає, що після закінчення терміну служби всі електричні та електронні вироби, батареї та акумулятори підлягають окремій утилізації. Не знищуйте ці вироби разом з невідсортованими міськими відходами.

# **ПРАВИЛА ЕКСПЛУАТАЦІЇ ТА БЕЗПЕКИ**

- Необхідно дотримуватися правил користування стільниковими телефонами в літаках, лікувальних та інших установах, де існують обмеження щодо кори-стування мобільним зв'язком.
- Необхідно дотримуватися правил користування мобільним зв'язком за кермом. Використовуйте фун-кцію «Handsfree» або зупиніть машину на час розмо-ви.
- Необхідно дотримуватися правил і рекомендацій користування стільниковими телефонами на заправ-ках, хімічних виробництвах і в інших місцях, де мож-лива наявність горючих матеріалів.
- Для запобігання пошкодження і виходу з ладу те-лефону і його аксесуарів (акумулятора, зарядного пристрою) необхідно використовувати тільки оригі-нальні аксесуари.
- Не рекомендується тримати телефон поряд з чут-ливими до електромагнітного випромінювання елек-тронними медичними та іншими приладами, такими, як електронні слухові апарати, кардіостимулятори, а також детектори диму і т.д. у разі виникнення збоїв у роботі приладів необхідно проконсультуватися з їхніми виробниками.
- Щоб уникнути виходу телефону з ладу або його займання не рекомендується піддавати його сильним ударам.
- Забороняється використовувати телефон в атмос-фері легкозаймистих газів. Це може призвести до по-жежі
- Не рекомендується піддавати телефон впливу ви-соких температур, тиску, підвищеній вологості, це може призвести до його виходу з ладу.
- Забороняється розбирати телефон і його елементи. Це може призвести до його виходу з ладу і протікан-ня акумулятора.
- Розташування телефону в тісному контакті з магні-тними і кредитними картами, а також з іншими маг-нітними

носіями інформації, може пошкодити дані, що зберігаються на них.

- До увімкненого стільникового телефону можуть притягатися дрібні металеві предмети, які можуть послужити причиною поломки телефону.
- Попадання рідин в телефон може призвести до ко-роткого замикання або протікання акумулятора або іншим несправностям.
- При попаданні рідин в телефон необхідно якомога швидше вийняти акумулятор з телефону і звернутися в сервісну службу.
- Випромінювання стільникового телефону може бути причиною перешкод для інших пристроїв зв'яз-ку, в тому числі звичайних телефонів, теле- та радіо-приймачів, офісного устаткування.

# **КОМПЛЕКТ ПОСТАВКИ**

- 1. Телефон
- 2. Зарядний пристрій
- 3. Акумулятор
- 4. Гарантійний талон
- 5. Посібник користувача

# **СЕРІЙНИЙ НОМЕР**

Серійний номер містить відомості про модель і дату випуску. Він зазначений на телефоні під акумулятором або на коробці пристрої.

Нижче представлений приклад розшифровки серійного номера:

![](_page_48_Figure_9.jpeg)

**УВАГА!**

*Виробник залишає за собою право вносити зміни в комплектацію, технічне та програмне забезпечення телефону без попереднього повідомлення.*

# **TELEFONNING ASOSIY ELEMENTLARI**

![](_page_49_Picture_2.jpeg)

- 1 karnay
- 2 «Qo'ng'iroq» tugmasi
- 3 chap funksiya tugmasi
- 4 «OK» tugmasi. Chiroqni ushlab turish / o'chirish
- 5 4 tomonlama navigatsiya tugmasi
- 6 o'ng funksiya tugmasi
- 7 Bekor qilish tugmasi
- 8 eshitish vositasi ulanishi
- 9 microUSB ulagichi
- 10 mikrofon
- 11 krujka bog'lash joyi
- 12 chiroq
- 13 ma'ruzachi
- 14 kamera

# **FOYDALANISHGA TAYYORGARLIK KO'RISH**

# **SIM-kartalar o'rnatilishi**

- 1. Orqadagi qopqog'ini oching.
- 2. Akkumulyatorni chiqarib oling.
- 3. Slot ichiga SIM1/SIM2 kartasini joylashtiring.
- 4. Akkumulyatorni joylashtiring.
- 5. Orqadagi qopqog'ini joyiga o'rnatib qo'ying.

# **microSD kartasi (xotira kartasi) o'rnatilishi**

- 1. Orqadagi qopqog'ini oching.
- 2. Akkumulyatorni chiqarib oling.
- 3. Fiksatorni "Ochiq" holatiga siljiting.
- 4. Slot ichiga microSD xotira kartasini joylashtiring.
- 5. Fiksatorni yoping va "Yopiq" holatiga siliiting.
- 6. Akkumulyatorni joylashtiring.
- 7. Orqadagi qopqog'ini joyiga o'rnatib qo'ying.

Batareyani o'rnatishdan oldin, mavjud bo'lsa, kontaktlardan himoya yorliqli olib tashlang.

# **Telefonni yoqing / o'chiring**

Telefonni yoqish yoki o'chirish uchun tugmasini bosing va ushlab turing **Akkumulyatorni zaryadlash**

Yangi akkumulyator qisman zaryadlangan. O'ng tomondagi yuqori burchakda joylashgan akkumulyator zaryadining ko'rsatkichi zaryad darajasini ko'rsatib turadi.

#### *Maslahatlar:*

- Zaryadlash vaqtida telefondan foydalanish mumkin.
- Agar zaryadlash moslamasi to'liq zaryadlangan akkumulyatorli telefonga ulangan holda qoldirilsa, bu akkumulyatorning buzilishiga olib kelmaydi. Zaryadlash moslamasini faqat rozetkadan chiqarish yo'li bilan o'chirish mumkin.
- Agar Siz telefondan bir necha kun foydalanmasangiz, undan akkumulyatorni chiqarib olish tavsiya qilinadi.
- Agar to'liq zaryadlangan akkumulyatordan foydalanilmasa, vaqt o'tgan sari u o'zining zaryadini yo'qotishni boshlaydi.
- Agar akkumulyator birinchi marta ishlatilayotgan bo'lsa yoki uzoq vaqt davomida ishlatilmagan bo'lsa, uni zaryadlash uchun ko'proq vaqt talab qilinishi mumkin.

Uz Maxvi K15n | Foydalanuvchi uchun qo'llanma

# **BELGILAR VA ISHORALAR (ma'lumot ko'rsatkichlari)**

![](_page_53_Picture_70.jpeg)

# **TELEFONNING ASOSIY FUNKTSIYALARIDAN FOYDALANISH**

### **Chaqiruv**

Telefon raqamini tering. Chaqiruv uchun  $\rightarrow$  bosing.

Qo'ng'iroq uchun SIM1-ni yoki SIM2-ni tanlang

**Chaqiruvni qabul qilish va tugatish**  Chaqiruvga javob berish uchun chap  $\rightarrow$ knopkasini bosing.

Chaqiruvni tugatish uchun <sub>0</sub> bosing.

### **Shoshilinch ravishda chaqiruv**

Shoshilinch ravishdagi yordamni hatto SIM-kartasiz ham chaqirish mumkin (112 raqamini terish kerak).

Chaqiruv tovushining balandligini boshqarish uchun 4-pozitsiyali knopkaning klavishlarini tepaga yoki pastga ishga soling.

# **QO'SHIMCHA RAVISHDA**

# Chagiruvlar jurnali

Qo'ng'iroqlar (Kiruvchi, Chiquvchi, O'tkazib yuborilgan) tarixini va chaqiruvlar qancha vaqt davom etganligini ko'rib chiqish, Chaqiruvlarni yo'q qilish.

Kontaktlar

Yangi kontaktni qo'shib qo'yish

- Kontaktlar > Yaratish menyusiga o'ting.
- Joylashishini tanlang (SIM1-da/SIM2-da/ telefonda).
- Ismini, telefon raqamini kiriting.
- Saqlashni bosing.

Kontaktni izlash

- Kontaktlar menyusiga o'ting.
- Izlash satrida ismining birinchi bir nechta harflarini kiriting.

(kiritish tilini almashtirish uchun # bosing)

• Kontaktni ro'yxatdan tanlang.

# Kontaktlarni boshqarish

Siz kontaktlarning nusxasini SIM1/SIM2 kartalariga va telefonga ko'chirishingiz, hamda kontaktlarni yo'q qilishingiz mumkin. Kerakli variantni tanlash uchun Kontaktlar >

Optsiyalar menyusiga o'ting.

Kontaktga Fotosuratni qo'shib qo'yish Kontaktga fotosuratni yoki tasvirni o'rnatishingiz mumkin. Kontaktni yaratish jarayonida yaratish joyi sifatida "Telefon"ni tanlang, tanlash satrini "Belgi ko'rinishini o'zgartirish" bandiga qo'ying va Tahrir qilishni bosing. Sizga Albomdan tanlash, Fotosuratga olish yoki sukut bo'yicha belgini qoldirish taklif qilinadi.

Xabarlar

Xabarlarni yuborish

• Xabarlar – Yozish menyusini tanlang.

• Matnli xabarni kiriting, shundan keyin Optsiyalar – Yuborishni bosing, undan keyin Raqamni kiriting yoki Telefon kitobidan qo'shib qo'yishni tanlang.

• Optsiyalar – Yuborishni bosing.

Kiruvchi: Kiruvchi xabarlarni saqlash uchun papka.

Dastlabki: Dastlabki xabarlarni saqlash uchun papka.

Chiquvchi: Chiquvchi xabarlarni saqlash

#### uchun papka.

Yuborilgan: Yuborilgan xabarlarni saqlash uchun papka.

#### **Organayzer**

Elektron kitob, Budilnik, Fonarcha, Kalkulyator, Kalendar, SIM menyusi, Jahon vaqti, Bluetooth, Sekundomer, Taymer.

Multimedia

Kamera

Telefon ichiga o'rnatilgan kamera fotosuratga olish imkoniyatini beradi.

Tasvirlar

Mazkur funktsiya telefon xotirasida va micro-SD kartasida saqlangan tasvirlarni ko'rib chiqish imkoniyatini beradi.

Videokamera

Telefon ichiga o'rnatilgan kamera videoga yozib olish imkoniyatini beradi.

Video

Videoni namoyish etish imkoniyatini beradi. Diktofon

Telefon WAV/AMR formatida yozib olishni ta'minlaydi.

Audio

Audio fayllarni namoyish etish imkoniyatini

beradi. Tovushning balandligini boshqarish uchun 4-pozitsiyali knopkaning klavishlarini tepaga yoki pastga ishga soling.

FM radiosi

FM radiostantsiyalarini tinglash. Tovushning balandligini boshqarish uchun 4-pozitsiyali knopkaning klavishlarini tepaga yoki pastga ishga soling.

O'yinlar

Telefonda oldindan o'rnatilgan "Iloncha" o'yini mavjud.

Fayllar ro'yxati

Fayllarni ko'rib chiqish, hamda telefon xotirasida va micro-SD kartasida mavjud bo'lgan fayllar bilan ishlash.

Profillar

Umumiy, Tovushsiz, Majlis, Ko'chada, Quloqchinlar, Bluetooth.

Sozlashlar

Telefondagi sozlashlar: Vaqt va sana, Tildagi sozlashlar, Tezkor ravishda foydalanish klavishlarini sozlash, Avtomatik ravishda yoqish/o'chirish, Elektr quvvati bilan ta'minlashni boshqarish, Sozlashlarni qayta

tiklash (Standartga mos bo'lgan parol 1234). Displey: Yogish/o'chirishdagi zastavka, Oboylardagi sozlashlar, To'xtab turilganda displeydagi sozlashlar, Kontrast, Yoritib turish, Klaviaturani yoritib turish.

Chaqiruvlardagi sozlashlar: SIM dispetcheri, Boshqa raqamga yo'naltirish, Chaqiruvni kutish, Chaqiruvni taqiqlash, Raqamini yashirish, Boshqalari.<br>Xayfsizlik: SIM r

muhofazasi, Telefon muhofazasi, Mahfiylik, Avtomatik ravishda blokirovka qilish, Qora ro'yxat.

Tarmoqdagi sozlashlar:

Foydalanuvchilarning qayd yozuvlari, GPRS-servis.

Internet

Telefonda wap-saytlarga tashrif qilish uchun oldindan belgilangan Internet brauzer maviud.

Internet-trafikdan foydalanganlik uchun mobil tarmoq operatori tomonidan qo'shimcha haq olinishi mumkin.

Katta hajmdagi ma'lumotlarni o'z ichiga olgan veb-saytlar yuklanmasligi yoki noto'g'ri aks ettirilishi mumkin.

Utillashtirish

Foydalanilgan elektron mahsulotlarni, akkumulyatorlarni va upakovka materiallarini maxsus yig'ish punktlariga qaytarib bering. Bu chiqindilarni nazoratsiz tashlab yuborilishini oldini olish imkoniyatini beradi va materiallardan takroriy foydalanilishiga<br>vordam beradi. Batafsil ma'lumotlarni yordam beradi mahsulotni yetkazib beruvchida, utillashtirish bo'yicha mahalliy idoralarda, ishlab chiqaruvchilar faoliyatini nazorat qilish bo'yicha davlat tashkilotlarida aniqlashtirish mumkin.

Mahsulot, akkumulyator ustida, hujjatlarda yoki upakovkada mavjud bo'lgan chiqindilar uchun konteynerning o'chirib tashlangan belgisi barcha elektr va elektron mahsulotlar, batareyalar va akkumulyatorlar xizmat qilish muddati tugashi bilan alohida utillashtirilishi kerakligini ifodalaydi. Ushbu mahsulotlarni saralanmagan shahar chiqindilari bilan birga yo'q qilib tashlamang.

# **FOYDALANISH VA XAVFSIZLIK QOIDALARI**

- Samolyotlarda, davolash muassasalarida va mobil aloqadan foydalanishga cheklovlar mavjud bo'lgan boshqa muassasalarda mobil telefonlardan foydalanish qoidalariga rioya qilish zarur.
- Transport vositasini boshqarayotganda mobil aloqadan foydalanish qoidalariga rioya qilish zarur. Telefonda gaplashayotgan vaqtingizda "Handsfree" funktsiyasidan foydalaning yoki mashinani to'xtating.
- Yonilg'i quyish stantsiyalarida, kimyoviy moddalar ishlab chiqariladigan va yonuvchan materiallar mavjud bo'lishi mumkin bo'lgan boshqa joylarda mobil telefonlardan foydalanish qoidalariga va tavsiyalariga rioya qilish zarur.
- Telefon va uning aksessuarlari (akkumulyator, zaryadlash moslamasi) buzilishi va ishdan chiqishini oldini olish maqsadida faqat asl aksessuarlardan foydalanish zarur.
- Elektromagnit nurlanishga sezuvchan bo'lgan elektron tibbiy va boshqa uskunalar, shu jumladan elektron eshitish apparatlari, kardiostimulyatorlar, hamda tutun detektorlari va hokazolar yaqinida telefonni joylashtirish tavsiya qilinmaydi. Uskunalar ishlashida to'xtalishlar paydo bo'lishi hollarida ularning ishlab chiqaruvchilari bilan maslahatlashish kerak.
- Telefon ishdan chiqishiga yoki uning yonib ketishiga yo'l qo'ymaslik uchun uni kuchli zarbalarga yo'liqtirish tavsiya qilinmaydi.
- Tez yonuvchan gazlar muhitida telefondan foydalanish taqiqlanadi. Bu yong'inga olib kelishi mumkin.
- Telefonni yuqori haroratlar, bosim, yuqori namlik ta'siriga yo'liqtirish tavsiya qilinmaydi, bu uni ishdan chiqishiga olib kelishi mumkin.
- Telefonni va uning elementlarini qismlarga ajratish taqiqlanadi. Bu uni ishdan chiqishiga va akkumulyator oqib ketishiga olib kelishi mumkin.
- Telefonni magnit va kredit kartalari, hamda boshqa magnit axborot tashuvchilari

bilan birga juda yaqin joylashishi ularda saqlanayotgan ma'lumotlarga ziyon keltirishi mumkin.

- Yoqilgan mobil telefon o'ziga metalldan yasalgan mayda narsalarni tortishi mumkin va ular telefon buzilishiga sabab bo'lishi mumkin.
- Telefon ichiga suyuqlik kirishi qisqa tutashuvga yoki akkumulyator oqib ketishiga yoki boshqa shikastlanishlarga olib kelishi mumkin. Telefon ichiga suyuqlik kirganda imkon qadar tezlik bilan telefondan akkumulyatorni chiqarib olish va servis xizmatiga murojaat qilish kerak.
- Mobil telefonning nurlanishi boshqa aloqa qurilmalari, shu jumladan oddiy telefonlar, tele- va radiopriyomniklar, ofis uskunalari uchun to'sqinlik qilishi sababi bo'lishi mumkin.

# **YETKAZIB BERILADIGAN KOMPLEKT**

- 1. Telefon
- 2. Batareya
- 3. Zaryadlovchi
- 4. Kafolatli karta
- 5. Foydalanuvchi uchun qo'llanma

# **ISHLAB CHIQARISH RAQAMI**

Seriya raqami model va chiqish sanalari haqidagi ma'lumotlarni o'z ichiga oladi. Telefon batareyasi yoki qurilma qutisidagi telefonda berilgan. Quyida ketma-ket raqamning dekodlanishi misoli

keltiriladi:

![](_page_64_Figure_9.jpeg)

*Ishlab chiqaruvchi telefon komplektlanishiga, texnik va dasturiy ta'minotiga oldindan ogohlantirmagan holda o'zgartirishlar kiritish huquqini o'zida qoldiradi.* **Diqqat!**

#### **ЗАВОД ИЗГОТОВИТЕЛЬ:**

«Shenzhen Concox Information Technology Co., Ltd»

 F4, BUILDING C, F4, BUILDING B (OFFICE), GAOXINQI PLANT, LIUXIAN 1ST ROAD, AREA 67, BAO'AN DISTRICT, SHENZHEN CITY, GUANGDONG PROV., CHINA, ZIP CODE: 518102

«Шеньчжень Конкокс Информайшн Технолоджи Ко. Лтд.» Воан, район 67, 1-ая Луаксинг улица, Гоаксинтши Индастриал Парк, корпус B/C, 4 этаж., Шэньчжэнь, Китай

#### **ИМПОРТЕР:**

ООО «АЛЬФАТЕЛ» 121087, г. Москва, ул. Барклая, д. 6 стр. 25, этаж 3, комната 1

Сделано в КНР. Товар сертифицирован. Гарантия 1 год.

ҚХР-да жасалған. Тауар сертификатталған. Кепілдігі 1 жыл.

Зроблено в КНР. Товар сертифіковани. Гарантія 1 рік.

Xitoyda ishlab chiqarilgan. Mahsulot sertifikatlangan. Kafolat 1 yil.

Срок службы: 24 месяца Қызмет мерзімі: 24 ай Термін служби: 24 місяці Xizmat muddati: 24 oy

![](_page_67_Picture_0.jpeg)